# **ex Asset2Story**

### **Logical link between articles and assets**

ex Asset2Story establishes a logical link between articles and assets, which are later either placed (manually) or deleted if they are no longer desired.

ex Asset2Story works with QuarkXPress and Quark CopyDesk articles and assets (images, etc) that have been checked into QuarkDMS. When a QDMS asset has been logically linked to an article, icons in the QDMS query palette allow you to Unlink, Link and Show those assets.

Using the Preferences dialog, you can set up the basic preferences for the ex Asset2Story XTension. You will find the preferences for ex Asset2Story underneath the Edit Menu listed as ex Asset2Story. In the ex Asset2Story preferences dialog, you can define your parameters for linking a QuarkDMS™ asset to a QuarkPublishingSystem story.

#### Options available for choice in the "Settings" section include:

- Show linked assets as thumbnails When the "Show Linked Assets" icon (in an open QDMS query palette) is clicked, a new QDMS query palette opens up which displays the linked assets in a Thumbnails view rather than the "plain" view.
- Show articles and components, too When the "Show Linked Assets" icon (in an open QDMS query palette) is clicked, a new QDMS query palette opens up which displays the linked assets with articles and components.
- Find Asset ID in QPS header field allows you to choose a QPS text Field into which the QDMS asset ID will be written upon check-in to QDMS.
- Show selected asset ID Display the QDMS asset ID in the QDMS query palette. This feature helps with verifying the linked asset against QDMS data.

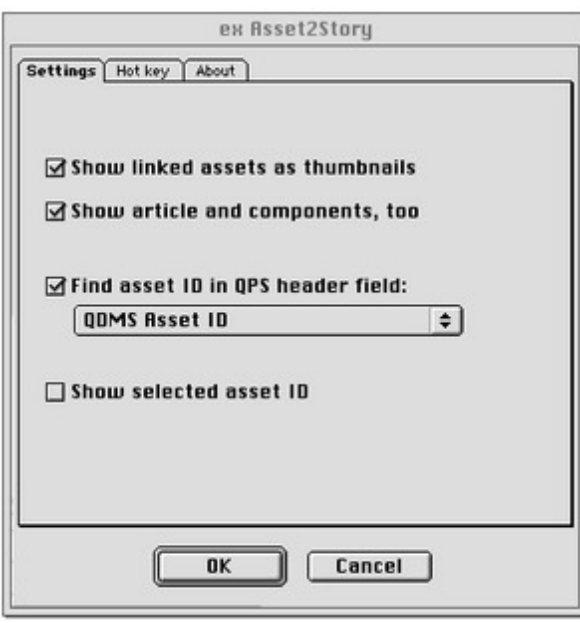

#### *[Category](http://www.codesco.com/index.php?eID=tx_cms_showpic&file=fileadmin%2Fbilder_grafiken%2FScreenshots%2FexAsset_d_e_M_4_pref_3.jpg&md5=adb765ea47cdd692b54991c2e11ccf2ee7557eee¶meters[0]=YTo0OntzOjU6IndpZHRoIjtzOjQ6IjgwMG0iO3M6NjoiaGVpZ2h0IjtzOjQ6IjYw¶meters[1]=MG0iO3M6NzoiYm9keVRhZyI7czo0MToiPGJvZHkgc3R5bGU9Im1hcmdpbjowOyBi¶meters[2]=YWNrZ3JvdW5kOiNmZmY7Ij4iO3M6NDoid3JhcCI7czozNzoiPGEgaHJlZj0iamF2¶meters[3]=YXNjcmlwdDpjbG9zZSgpOyI%2BIHwgPC9hPiI7fQ%3D%3D)*

XTension

### *Theme*

- Database
- Publishing
- Workgroup
- Publishing

# CoDesCo

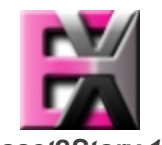

*ex As[set2Story](http://www.codesco.com/index.php?eID=tx_cms_showpic&file=uploads%2Ftx_saltproductdb%2Fextended_technologies_logo_34.jpg&md5=53b26a4a3c99931db5bf154d798ebf47fb465ed8¶meters[0]=YToyOntzOjc6ImJvZHlUYWciO3M6NTM6Ijxib2R5IHN0eWxlPSJtYXJnaW46IDBw¶meters[1]=eDsgYmFja2dyb3VuZC1jb2xvcjogI0ZGRkZGRiI%2BIjtzOjQ6IndyYXAiO3M6Mzc6¶meters[2]=IjxhIGhyZWY9ImphdmFzY3JpcHQ6Y2xvc2UoKTsiPiB8IDwvYT4iO30%3D) 1.0* **Operating System Mac OS:** 9, X 10.4 **Win:** XP, Vista **Software XPress:** 5x, 6.5x **QPS:** 3.5x **Language** German, English

## **Product Type**

Full Version, Demoversion (available on request)

# **Delivery Form**

digital

# **Status**

Product available

Request Proposal